## Add a Reveal Component to a Page

**Created On: August 3, 2021**

**Created with:**

1. Select Add to your Page in the Selection Control Bar.

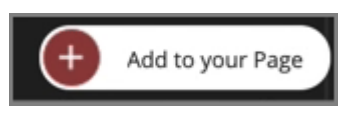

2. Select All Elements.

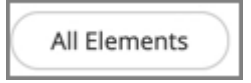

3. Select the Click to Revel component under Tab Sets.

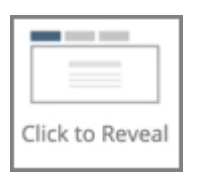

4. The Reveal component is added to the page. Select the X icon to close the Add to your Page panel.

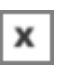

5. Preview the Current Page to see how the Reveal Component will look and behave for your learners.